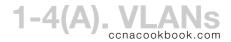

There is nothing new in chapter 1 of the CCNA 200-105 book by Wendell Odom. It is entirely a reprint of CCENT 100-105 Chapter 11, covering the concepts and configuration of VLANs and trunks. What follows is taken entirely from Chapter 4 ("LAN Troubleshooting") of the CCNA 200-105 book.

# ASSIGNING FRAMES TO VLANS

As a frame enters a switch, it is assigned to a VLAN which will limit which ports it can exit.

- If the frame enters an access port, its VLAN will be the access VLAN of that port
- If the frame enters on trunked interface, its VLAN will be in its trunking header. If it lacks a trunking header, then it is assigned to the native VLAN of that trunk
- If the port happens to have both an access VLAN and a voice VLAN, any frames from an attached IP phone to will be assigned to the voice VLAN. This is easy because the phone will give its frames an 802.IQ trunking header, perhaps even using CDP to know which VLAN to use. If any untagged frames arrive from a PC or printer attached to the phone, they will be assigned to the port's access VLAN.

## V L A N T R O U B L E S H O O T I N G

Frame forwarding on a Cisco switch is per-VLAN, as if there were a separate MAC address table for each VLAN. For a switch to forward data in a VLAN,

- The VLAN must exist on the switch—If a trunk brings in frames tagged with a VLAN that doesn't exist on the switch, they die. Check each switch along a path to ensure that the VLAN exists there
- The VLAN must be active on the switch—not shutdown
- If the exit interface is a trunk, that trunk must allow that VLAN—check the "allowed" config at *both* ends of the trunk

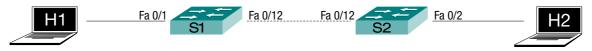

Check that access interfaces are in the correct VLAN. Don't rely on "show running-config."

# S1# show vlan brief

| Ports default to VLAN 1. | Irunks like fa0/12 aren't | listed under any VLAIN. |
|--------------------------|---------------------------|-------------------------|
|--------------------------|---------------------------|-------------------------|

| VLAN | N Name  | Status | Ports                                                                                              |
|------|---------|--------|----------------------------------------------------------------------------------------------------|
| 1    | default | active | Fa0/11, Fa0/13, Fa0/14, Fa0/15<br>Fa0/16, Fa0/17, Fa0/18, Fa0/19<br>Fa0/20, Fa0/21, Fa0/22, Fa0/23 |
| 10   | TEN     | active | Fa0/24, Gi0/1, Gi0/2<br>Fa0/1, Fa0/2, Fa0/3, Fa0/4<br>Fa0/5, Fa0/6, Fa0/7, Fa0/8<br>Fa0/9, Fa0/10  |
| 20   | TWENTY  | active | rau/9, rau/10                                                                                      |

## S1# show vlan id 10

| VLAN | Name | Status | Ports                                                                             |  |
|------|------|--------|-----------------------------------------------------------------------------------|--|
| 10   | TEN  |        | Fa0/1, Fa0/2, Fa0/3, Fa0/4<br>Fa0/5, Fa0/6, Fa0/7, Fa0/8<br>Fa0/9, Fa0/10, Fa0/12 |  |

#### S1# show interfaces fa0/1 switchport

Name: Fa0/1

Switchport: Enabled

Administrative Mode: static access
Operational Mode: static access

Administrative Trunking Encapsulation: negotiate

Operational Trunking Encapsulation: native

Negotiation of Trunking: Off Access Mode VLAN: 10 (TEN)

Trunking Native Mode VLAN: 1 (default)
Administrative Native VLAN tagging: enabled

Voice VLAN: none

# S1# show mac address-table [ dynamic ]

Mac Address Table

| Vlan | Mac Address    | Type   | Ports |
|------|----------------|--------|-------|
|      |                |        |       |
| All  | 000c.85ca.e280 | STATIC | CPU   |
| All  | 000c.85ca.e281 | STATIC | CPU   |

These "CPU" ports are MAC addresses for our own switch

There are lots of these, two for each interface in my case. Most omitted.

Using the "dynamic" option would only skip them, giving us only the two lines we care about.

All 0180.c200.0010 STATIC CPU 1 000d.29a1.868c DYNAMIC Fa0/12 10 000f.8f4b.b4a0 DYNAMIC Fa0/1

This is our access port in VLAN 10.

Total Mac Addresses for this criterion: 50

## S1# show interfaces status

Author Odom doesn't mention this command, but it's my favorite.

| Port   | Name | Status     | Vlan               | Duplex | Speed | Type         |
|--------|------|------------|--------------------|--------|-------|--------------|
| Fa0/1  |      | connected  | <mark>10</mark>    | a-full | a-100 | 10/100BaseTX |
| Fa0/2  |      | notconnect | 10                 | auto   | auto  | 10/100BaseTX |
| Fa0/3  |      | notconnect | 10                 | auto   | auto  | 10/100BaseTX |
| Fa0/4  |      | notconnect | 10                 | auto   | auto  | 10/100BaseTX |
| Fa0/5  |      | notconnect | 10                 | auto   | auto  | 10/100BaseTX |
| Fa0/6  |      | notconnect | 10                 | auto   | auto  | 10/100BaseTX |
| Fa0/7  |      | notconnect | 10                 | auto   | auto  | 10/100BaseTX |
| Fa0/8  |      | notconnect | 10                 | auto   | auto  | 10/100BaseTX |
| Fa0/9  |      | notconnect | 10                 | auto   | auto  | 10/100BaseTX |
| Fa0/10 |      | notconnect | 10                 | auto   | auto  | 10/100BaseTX |
| Fa0/11 |      | notconnect | 1                  | auto   | auto  | 10/100BaseTX |
| Fa0/12 |      | connected  | <mark>trunk</mark> | a-full | a-100 | 10/100BaseTX |
| Fa0/13 |      | notconnect | 1                  | auto   | auto  | 10/100BaseTX |

# Check for shutdown VLANS.

- S1(config)# vlan 20
- S1(config-vlan)# shutdown
- S1(config)# shutdown vlan 10

Two different ways to shutdown (or "no shutdown") a VLAN.

#### S1# show vlan brief

| VLAN | Name    | Status    | Ports                                                                                              |
|------|---------|-----------|----------------------------------------------------------------------------------------------------|
| 1    | default | active    | Fa0/11, Fa0/13, Fa0/14, Fa0/15<br>Fa0/16, Fa0/17, Fa0/18, Fa0/19<br>Fa0/20, Fa0/21, Fa0/22, Fa0/23 |
| 10   | TEN     | act/lshut | Fa0/24, Gi0/1, Gi0/2<br>Fa0/1, Fa0/2, Fa0/3, Fa0/4<br>Fa0/5, Fa0/6, Fa0/7, Fa0/8                   |
| 20   | TWENTY  | act/lshut | Fa0/9, Fa0/10                                                                                      |

#### S1#show interfaces status

| Port  | Name |                    | Status                | Vlan        | Duplex            | Speed   | Туре                      |
|-------|------|--------------------|-----------------------|-------------|-------------------|---------|---------------------------|
| Fa0/1 |      |                    | connected             | 10          | a-full            | a-100   | 10/100BaseTX              |
|       |      | The interface stat | tus stays connected ( | even though | it's in a shutdor | on VLAI | V that can't pass frames. |
| Fa0/2 |      | -                  | notconnect            | 10          | auto              | auto    | 10/100BaseTX              |
| Fa0/3 |      |                    | notconnect            | 10          | auto              | auto    | 10/100BaseTX              |
| Fa0/4 |      |                    | notconnect            | 10          | auto              | auto    | 10/100BaseTX              |

#### MISCONFIGURED TRUNKING

Check for misconfigured trunking (both ends of the link). One easy mistake (or test question) involves setting both ends of the link to DTP mode "dynamic auto." Since neither end of the link "actively desires" ("dynamic desirable" or "trunk") a trunk, it'll stay an access port. See CCENT, chapter 11 for details, specifically page 3 of my notes.

```
S1(config)# interface fa0/12
S1(config-if)# switchport mode dynamic auto
```

# S1# show interfaces trunk

The complete lack of output to this command tells us we have no operating trunks.

```
S1# show interfaces fa0/12 switchport
Name: Fa0/12
Switchport: Enabled
```

Administrative Mode: dynamic auto Operational Mode: static access

If one end of the trunk link is mode "trunk" and the other "access," then both ends will be up/up but only traffic from the trunk's native VLAN will pass. The native VLAN works because its traffic is untagged. All other VLANs have a 4-byte tag inserted into the ethernet header and when the non-trunking side sees that header, the frame is discarded as illegal (bad ethertype field value).

Best commands to learn the operational (actual) trunking status on each side:

```
S1\# show interfaces trunk S1\# show interfaces [ fa0/1 ] switchport
```

# UNSUPPORTED VLANS ON A TRUNK

To pass over a trunk, a VLAN must be

- Existing and active on the switch (show vlan brief)
- One of the VLANS allowed across the trunk (default all)
- Not pruned on that trunk by VTP (see chapter 5)
- In an STP forwarding state (show spanning-tree vlan #)

The "show interfaces trunk" command displays three increasingly restrictive lists of VLANS. Only VLANS in the third list actually meet all the criteria to traverse the trunk.

## S1# show interfaces fa0/12 trunk

can't tell from this end).

| Port           | Mode                                                                                                    | Encapsulation 802.1q | Status   | Native vlan |  |  |  |
|----------------|----------------------------------------------------------------------------------------------------|----------------------|----------|-------------|--|--|--|
| Fa0/12         | on                                                                                                    |                      | trunking | 1           |  |  |  |
| Port           | Vlans allowed on trunk                                                                                                    |                      |          |             |  |  |  |
| Fa0/12         | 1-4094                                                                                                    |                      |          |             |  |  |  |
| Port<br>Fa0/12 | - · - · · · · · · · · · · · · · · · · ·                                                                                                    |                      |          |             |  |  |  |
| Port<br>Fa0/12 | Vlans in spanning tree forwarding state and not pruned 1,10  Only these will actually cross. Be aware that STP is slow and it can take time (30 secs. default) for a VLAN to show on this list after you fix a problem like the VLAN being shut down.  Also, to successfully enter the other switch, VLAN 10 will need to exist there (it doesn't, but you |                      |          |             |  |  |  |

## DIFFERING NATIVE VLANS

When frames within a trunk's native VLAN cross that trunk, they don't receive a trunking header telling the receiving switch which VLAN they're in. Since a trunk's native VLAN is configured on the interfaces at each end, they don't have to match. If S1 names VLAN 10 as it's native VLAN and S2 names VLAN 20, then frames from VLAN 10 on S1 will enter the trunk untagged and be placed in VLAN 20 when they arrive at S2.